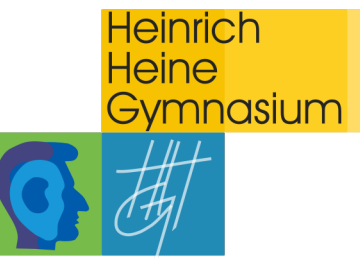

# **Funktionen in WebUntis**

### **Die einzelnen Menüpunkte:**

Diese finden Sie auf Ihrer persönlichen Übersichtsseite auf der linken Seite Ihres Anzeigefensters nach dem LOGIN.

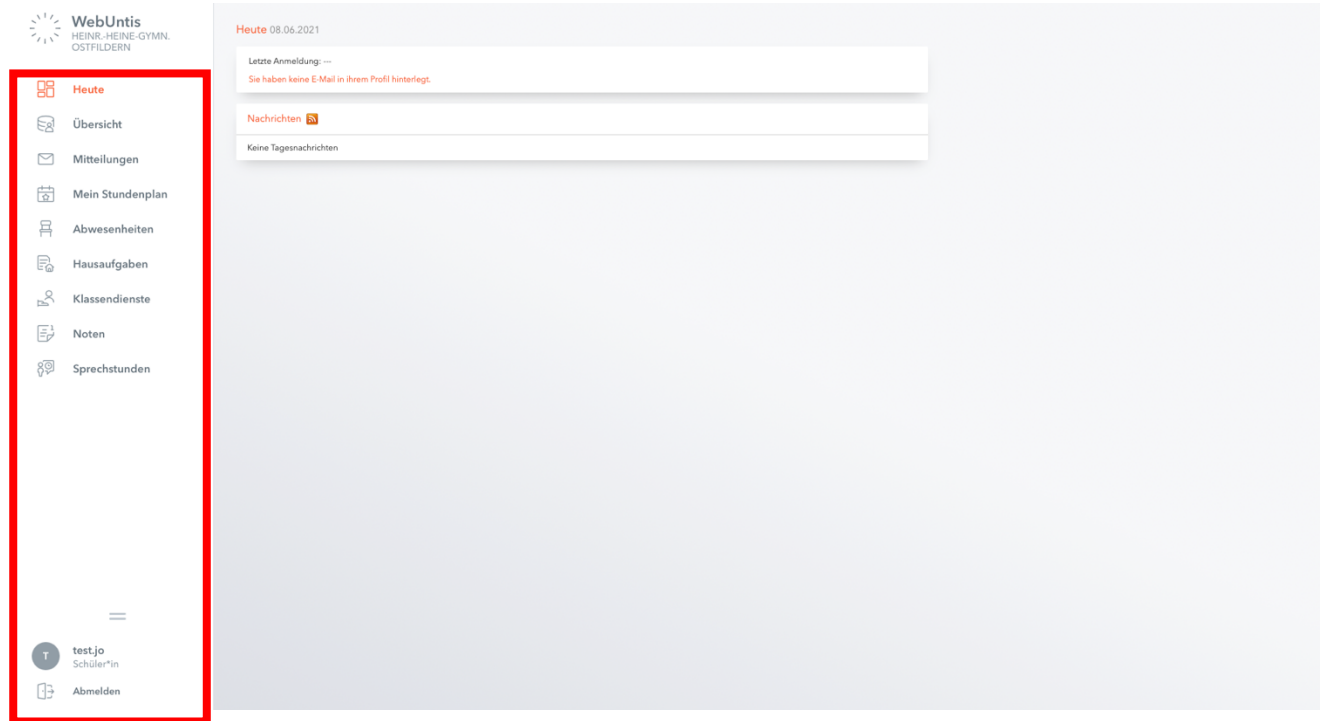

# **1. Übersicht:**

Im Menüpunkt **Übersicht** finden Sie alle wichtigen Informationen rund um den Unterricht (Offene Abwesenheiten, Klassendienste, Hausaufgaben).

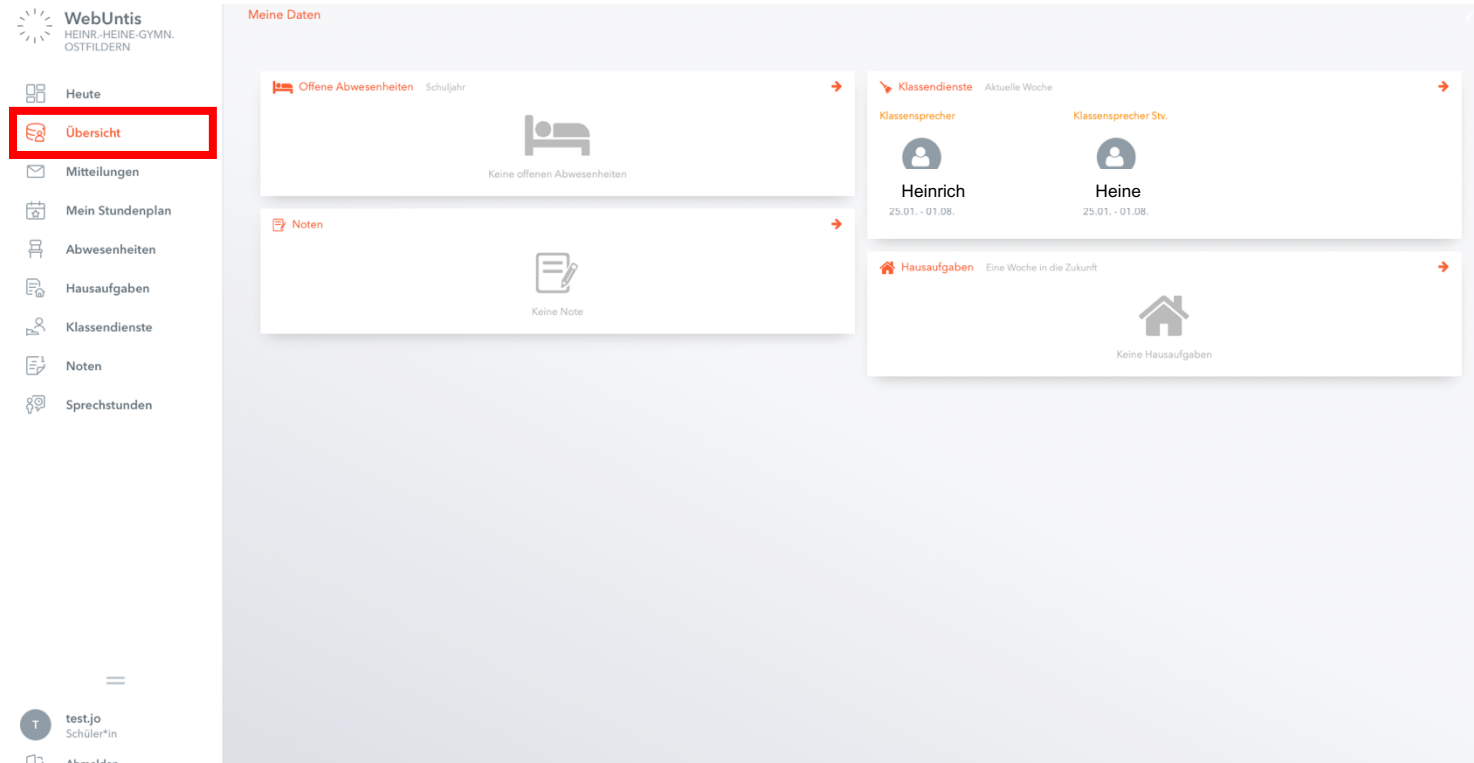

#### **2. Mitteilungen**

Im Menüpunkt Mitteilungen können Sie Nachrichten von Ihren Lehrer:innen und Schulkamerad:innen empfangen und an selbige versenden.

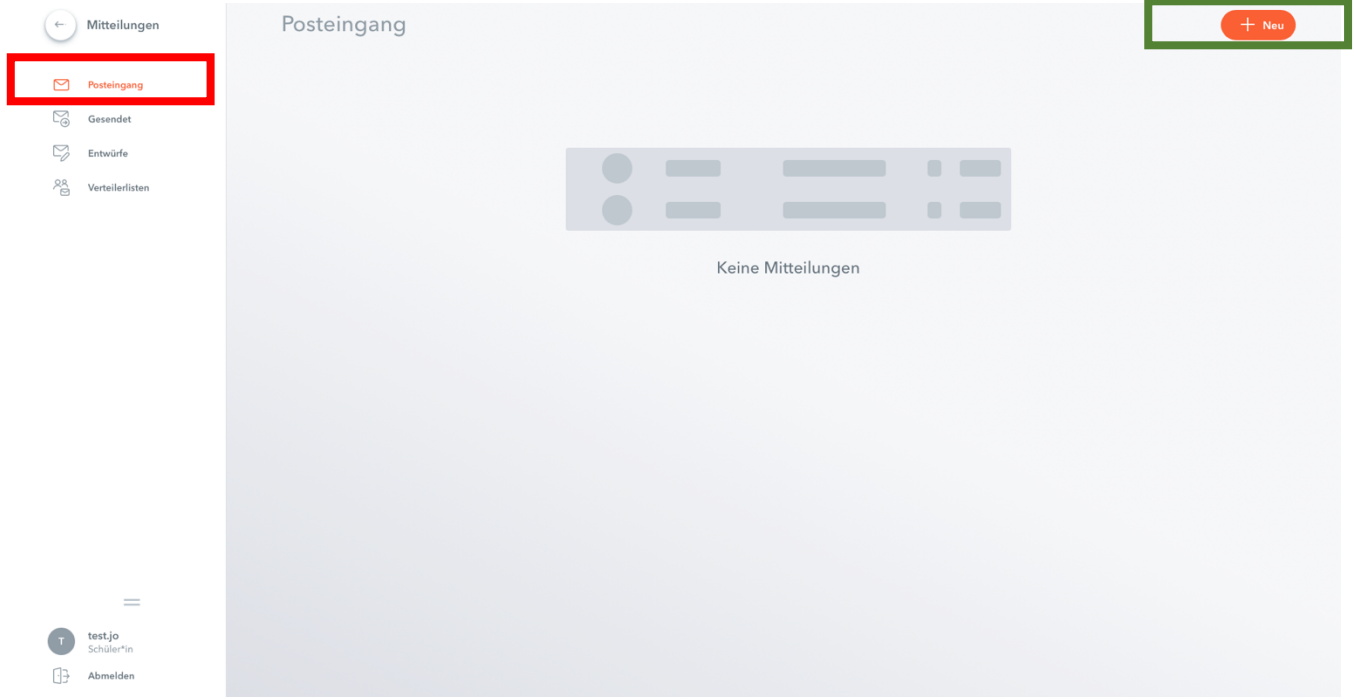

#### **3. Mein Stundenplan**

Im Menüpunkt "Mein Stundenplan" können Sie Ihren individuellen, tagesaktuellen Stundenplan der einzelnen Schulwochen einsehen. Hier werden auch Vertretungen, Raumänderungen, Prüfungen und Unterrichtsausfälle angezeigt. Der reguläre Unterricht erscheint i.d.R. in Orange, Vertretungen und Änderungen im Plan in Violett und Prüfungen in Gelb.

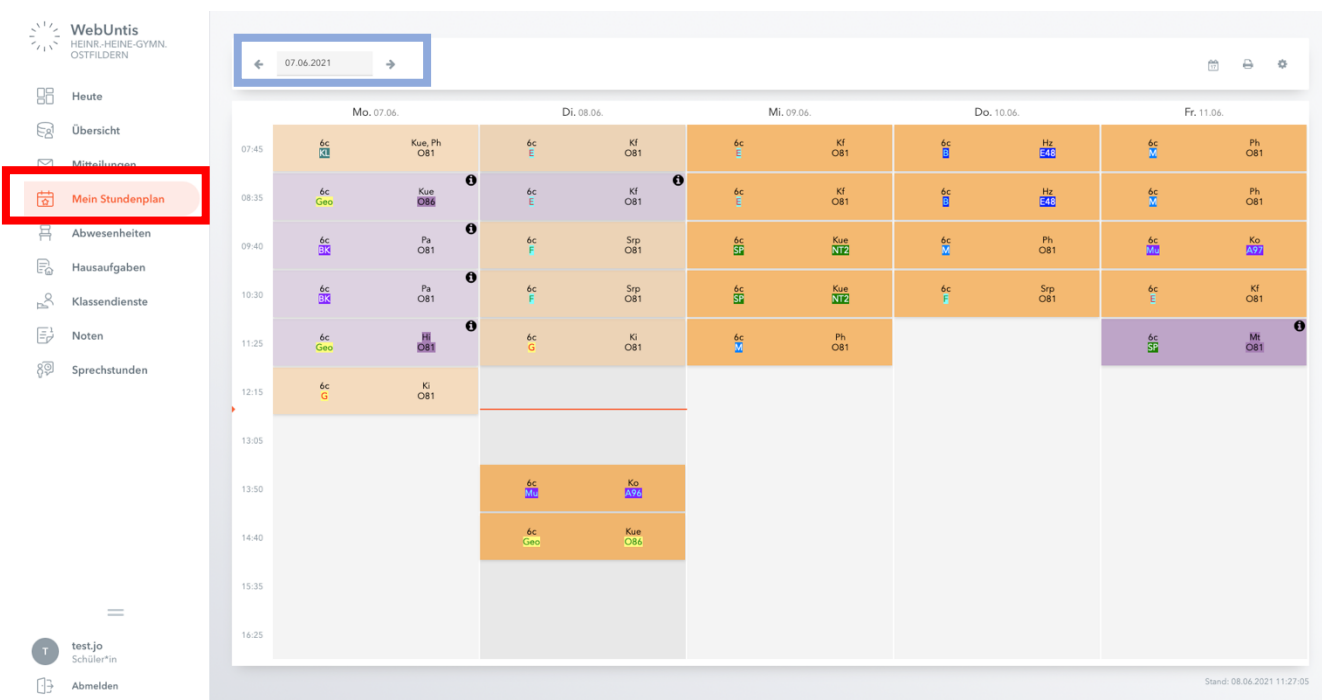

#### **4. Abwesenheiten**

Im Menüpunkt "Abwesenheiten" werden Ihnen Ihre Abwesenheiten des Schuljahres angezeigt. Über den Reiter Datum können Sie den Zeitraum wählen, in dem Sie Ihre Abwesenheiten betrachten und verwalten möchten. Über die Reiter Select und Alle können Sie die Abwesenheiten nach Abwesenheitsgründen und Status der Bearbeitung der Abwesenheit sortieren. In der Zeile einer Abwesenheit finden Sie die Spalte "Status". Hier können Sie sehen, ob die Abwesenheit noch offen ist ( •) oder bereits bearbeitet oder entschuldigt wurde. Über den Reiter "Fehlzeiten" erhalten Sie einen Überblick darüber, wie viele Fehlzeiten (verpasste Unterrichtsstunden) sich aus der jeweiligen Abwesenheit ergeben.

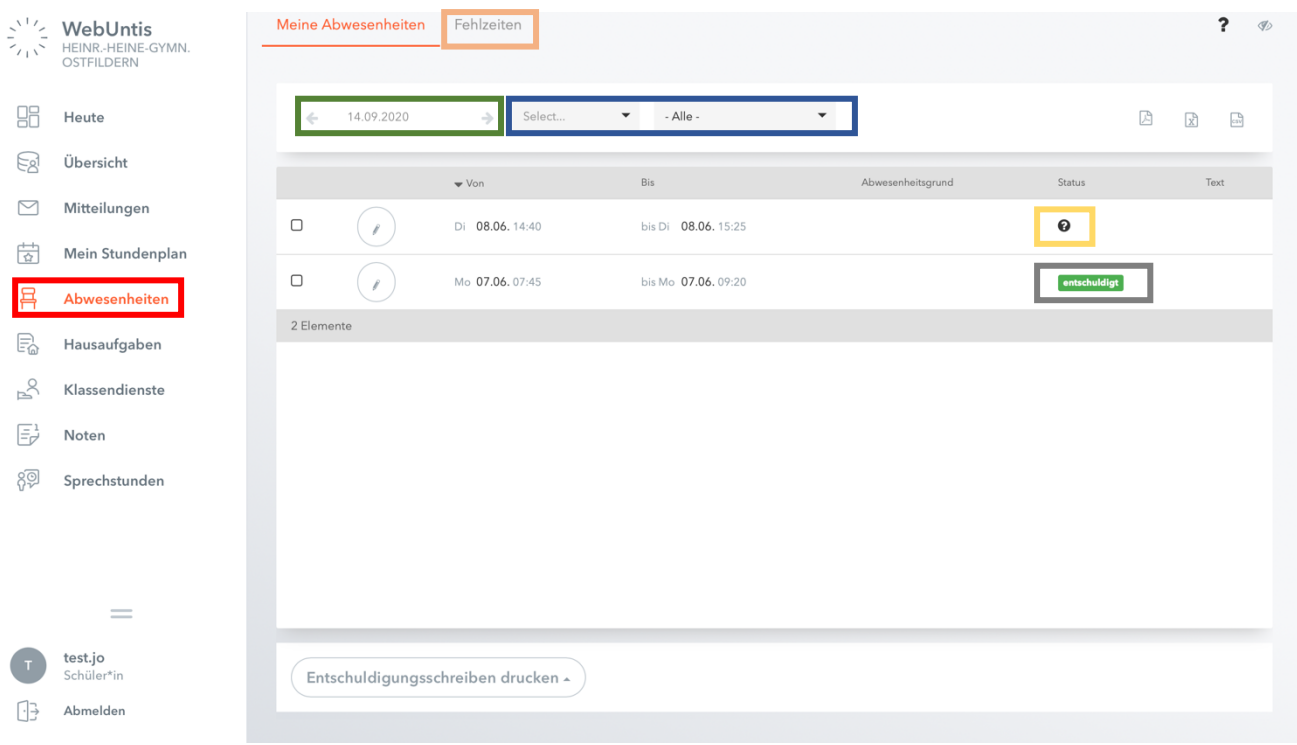

# **5. Hausaufgaben**

Im Menüpunkt Hausaufgaben erhalten Sie einen Überblick über die Hausaufgaben der einzelnen Fächer in den betrachteten Unterrichtswochen.

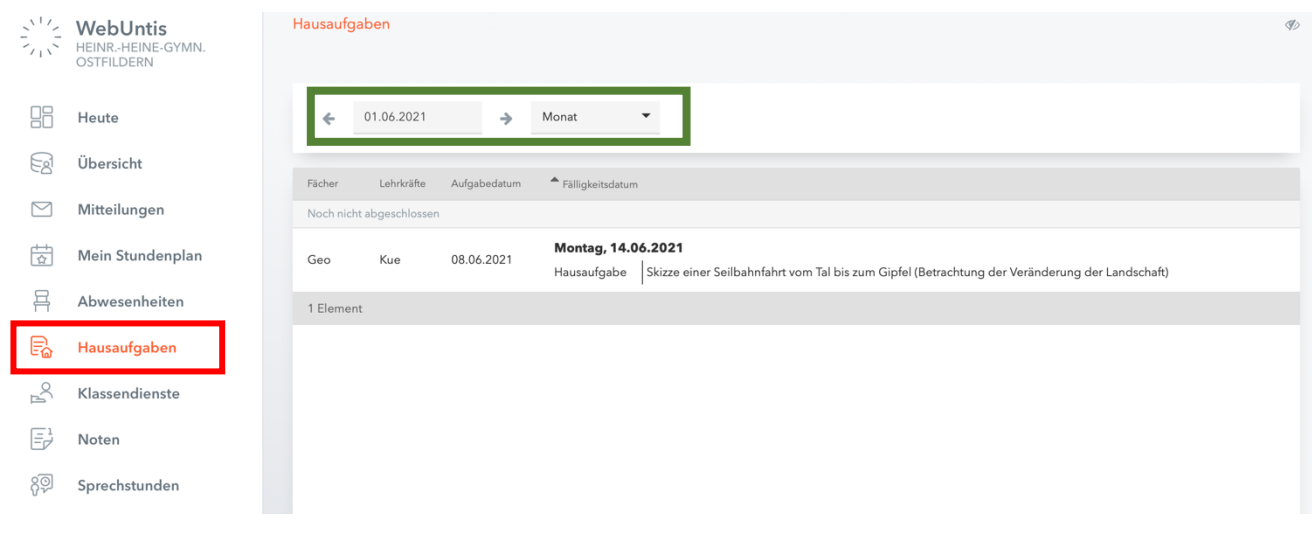

# **6. Klassendienste**

Im Menüpunkt Klassendienste finden Sie Informationen zu den Klassenordner:innen der Woche, den Klassensprecher:innen und allen weiteren Klassendiensten, die von den Klassenlehrer:innen eingeteilt werden.

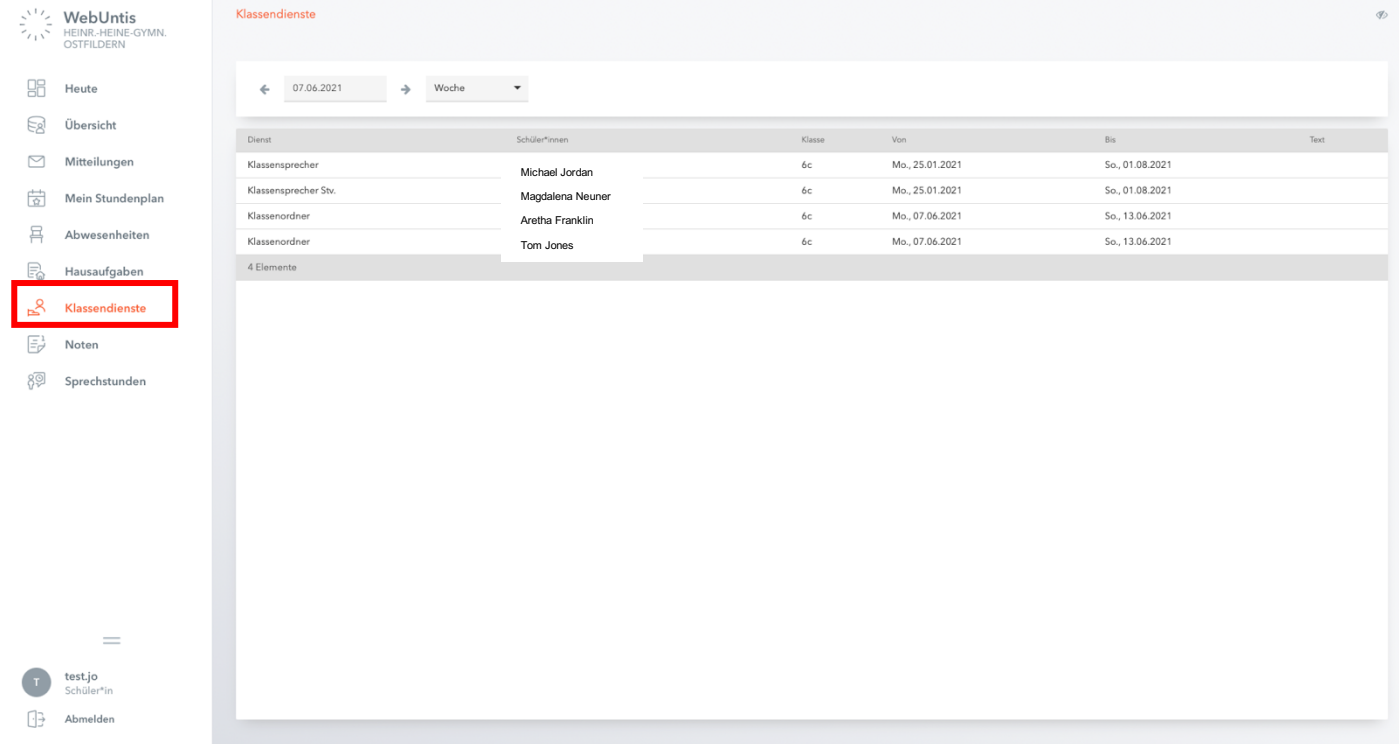